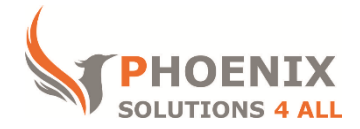

# **Customised IT and Soft Skills training to suit your needs**

# **MS Teams Advanced (Half-day)**

# *Course objectives*

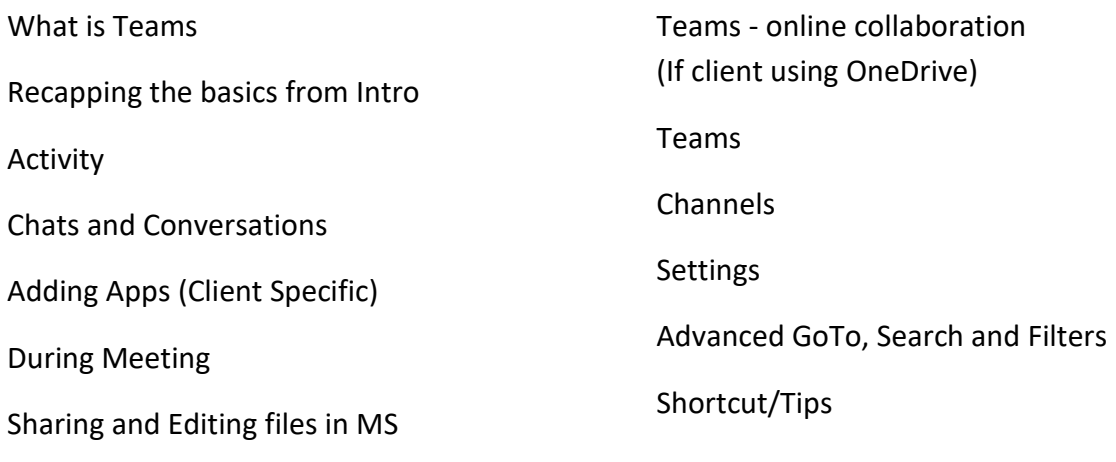

# *Audience*

This is course is mainly **designed for staff** who are involved with **arranging virtual meetings** using Teams and using other features of MS Teams such as **creating and managing Teams and Channels** and perform **advanced searching and filtering**.

# *Prerequisite*

We **highly recommend** that before you attend our MS Teams Advanced course you **go through the course outlines of our half-day MS Teams Introduction course** and ensure that you are **familiar with most of the topics mentioned** in it.

# *Duration*

This is **a half-day MS Teams Advanced** course. The course starts at **09:30** and runs until **12:30**. Or can start at **13:30** and can run until **16:30**.

**Alternate timings** can be arranged upon request. The course can be held on a **date that suits you.**

# *Location*

Our **MS Teams Introduction** course can be run at **our training venue** near **Liverpool Street (London)** or any preferred location in the **UK or Europe**. The training can also be **delivered Online Remotely using online training platforms**.

# **MS Teams Advanced Course Outline**

# **Recapping the basics from Intro**

**Status** 

During Meeting section

Creating Team and Channels

### **Activity**

Filtering by @mentions, Unread, Replies, Missed calls

Settings

#### **Chats and Conversations**

**Translate** 

Immersive Reading

Save messages

Share to Outlook

Copy links (for Channel Conversations)

Understanding and use of @ Mentions

Understanding and using Tags in Channels

# **Adding Apps (Client Specific)**

OneNote App with some main features

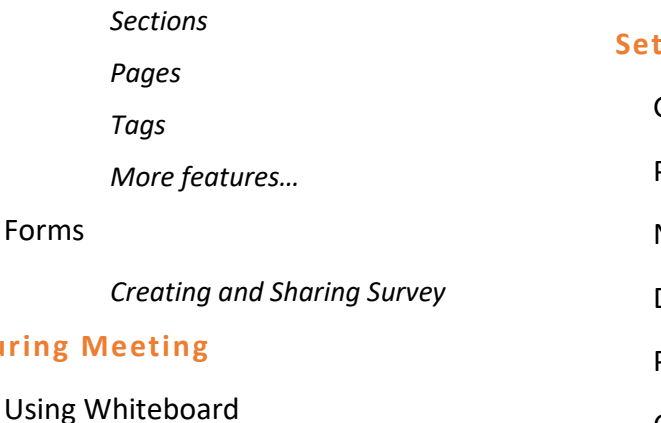

Taking Meeting Notes (before, During

and after)

**During** 

Changing meeting options

Mute all attendees

Together Mode

Inviting external ppl via link (Using outlook)

# **Sharing and Editing files in MS Teams - online collaboration (If client using OneDrive)**

#### **Teams**

Generating and sending Team Code

Analytics

Restoring deleted channels

Managing Tags

Other Settings

# **Channels**

Channel Settings

Analytics

Emailing Channels

Getting Channel links

Making announcements – (single or multiple channels)

#### **Settings**

General

Privacy

Notifications

Devices

Permissions

Calls

# **Advanced GoTo, Search and Filters**

 $Ctrl + G$ 

 $CTRL + F$ 

CTRL+ E

Using Commands to do things faster

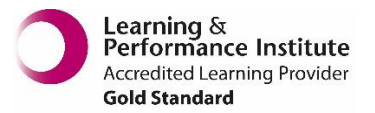

Finding content in Teams and Channels

Search by messages/people/ Files

*Search by From/Type and Dates*

**Shortcut/Tips**

**[psalltraining.com](http://www.psalltraining.com/) │ [info@psalltraining.com](mailto:info@psalltraining.com) │020 3696 2796**